# **Ermenrich Reel GM60/GM100 Laser Meter**

# **EN** User Manual

- **BG** Ръководство за потребителя
- **CZ** Návod k použití
- **DE** Bedienungsanleitung
	- **ES** Guía del usuario
- **HU** Használati útmutató

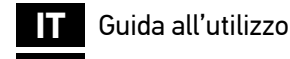

- **PL** Instrukcja obsługi
- **PT** Manual do usuário
	- **RU** Инструкция по эксплуатации
- **TR** Kullanım kılavuzu

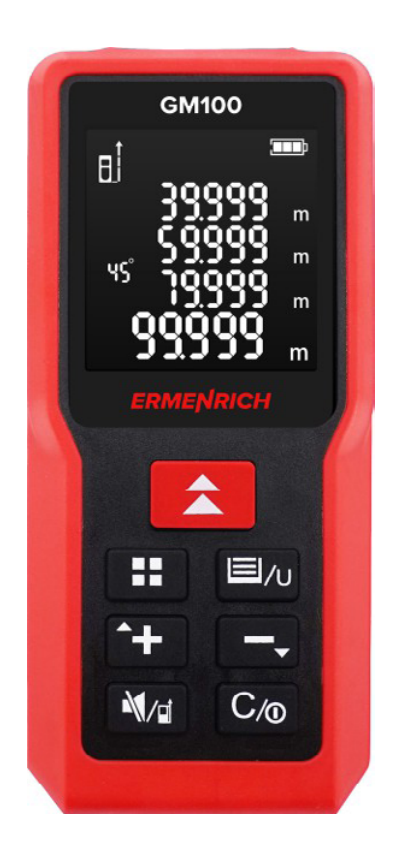

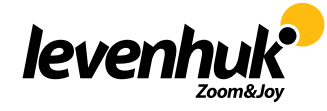

Levenhuk Inc. (USA): 928 E 124th Ave. Ste D, Tampa, FL 33612, USA, +1-813-468-3001, contact\_us@levenhuk.com Levenhuk Optics s.r.o. (Europe): V Chotejně 700/7, 102 00 Prague 102, Czech Republic, +420 737-004-919, sales-info@levenhuk.cz Levenhuk®, Ermenrich® are registered trademarks of Levenhuk, Inc. © 2006–2023 Levenhuk, Inc. All rights reserved. *www.levenhuk.com* 20221125

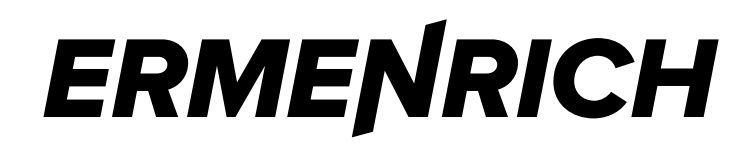

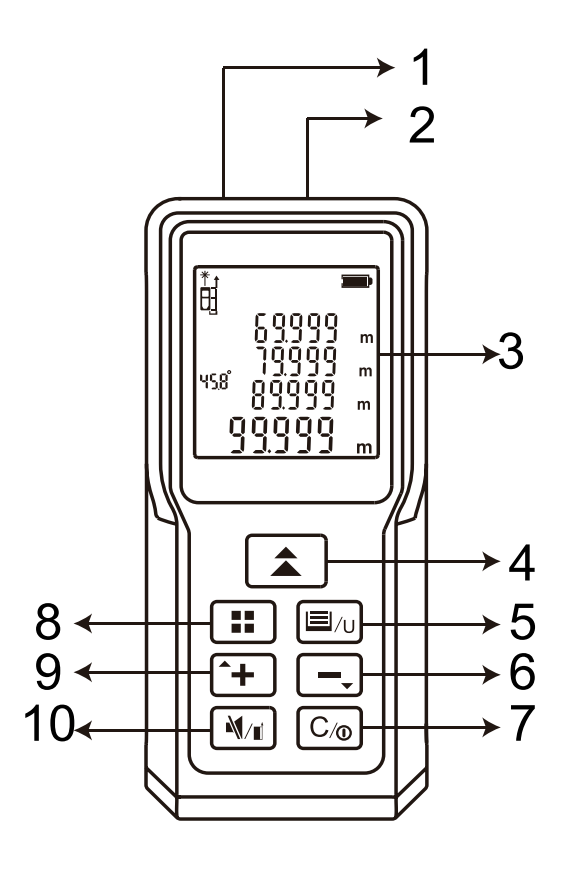

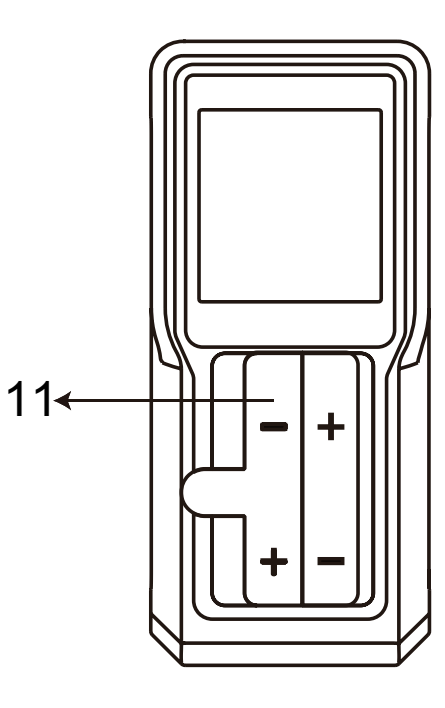

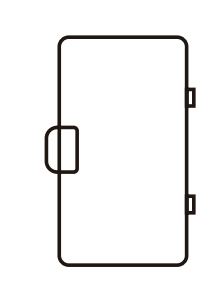

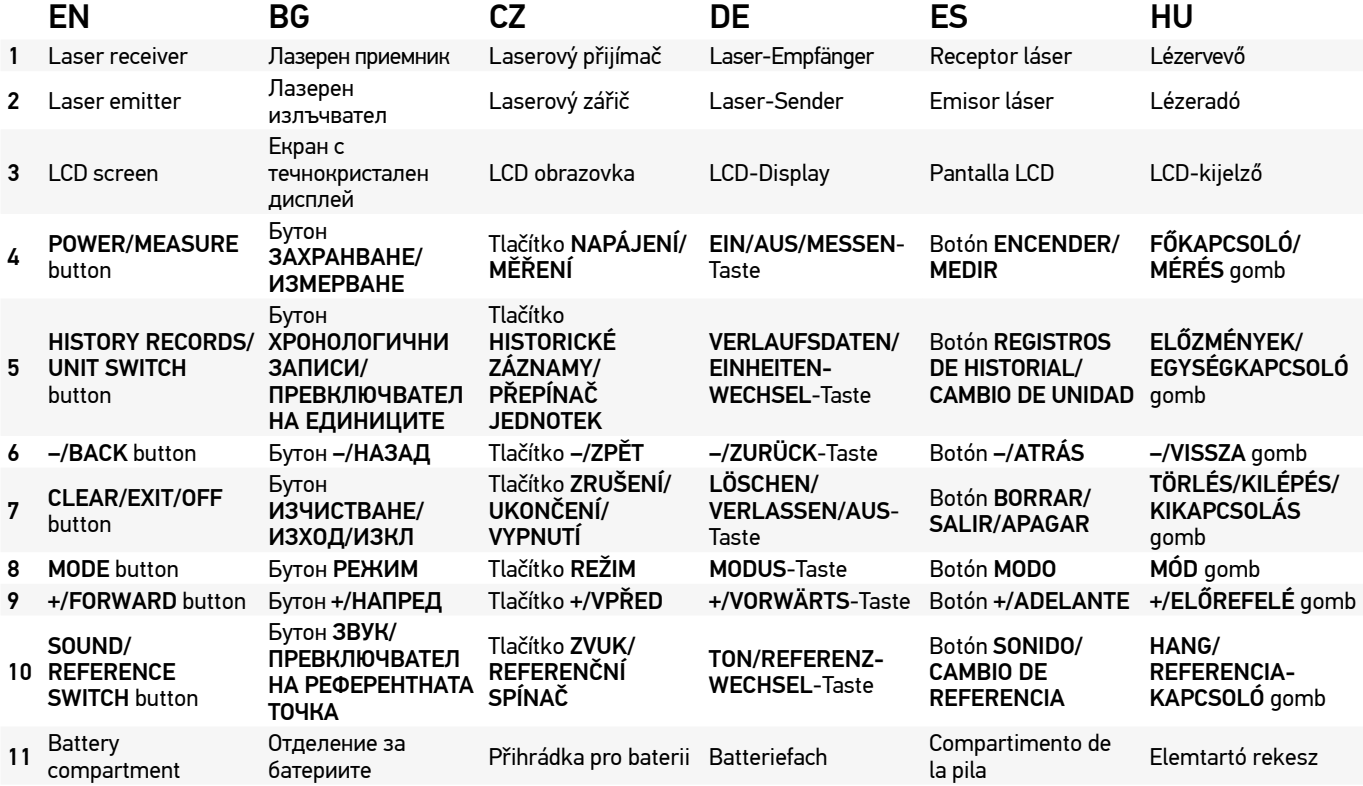

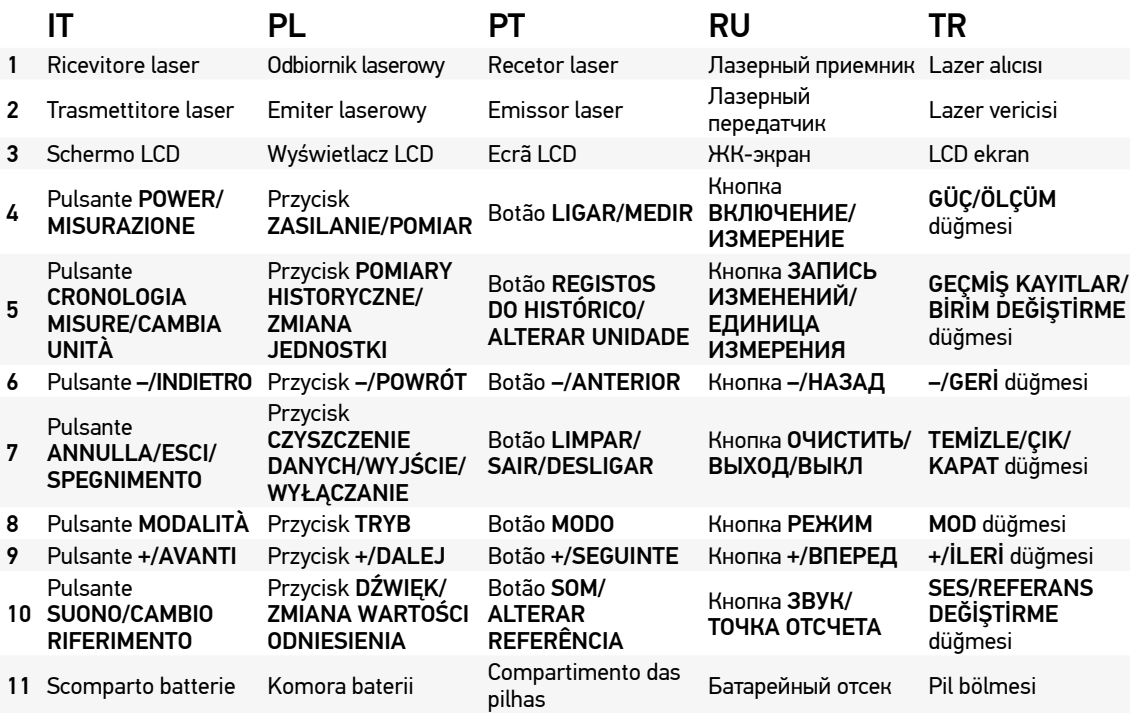

3

# Garanzia internazionale Levenhuk

Tutti i telescopi, i microscopi, i binocoli e gli altri prodotti ottici Levenhuk, ad eccezione degli accessori, godono di una garanzia a vita per i difetti di fabbricazione o dei materiali. Garanzia a vita rappresenta una garanzia per la vita del prodotto sul mercato. Tutti gli accessori Levenhuk godono di una garanzia di due anni a partire dalla data di acquisto per i difetti di fabbricazione e dei materiali. Levenhuk riparerà o sostituirà i prodotti o relative parti che, in seguito a ispezione effettuata da Levenhuk, risultino presentare difetti di fabbricazione o dei materiali. Condizione per l'obbligo di riparazione o sostituzione da parte di Levenhuk di tali prodotti è che il prodotto venga restituito a Levenhuk unitamente ad una prova d'acquisto la cui validità sia riconosciuta da Levenhuk.

Per maggiori dettagli, visitare il nostro sito web: www.levenhuk.eu/warranty

Per qualsiasi problema di garanzia o necessità di assistenza per l'utilizzo del prodotto, contattare la filiale Levenhuk di zona.

# **PL Miernik laserowy Ermenrich Reel GM60/GM100**

#### Wprowadzenie

Otwórz pokrywę komory baterii i włóż 2 baterie AAA zgodnie z prawidłowymi oznaczeniami polaryzacji. Zamknij pokrywę.

#### Użytkowanie

Naciśnij (4), aby włączyć urządzenie. Wiązka laserowa włączy się automatycznie, a następnie wyłączy po 30 sekundach. Aby wyłączyć ją ręcznie, naciśnij przycisk (7). Wyceluj wiązkę lasera na wybrany obiekt. Naciśnij przycisk (4), aby wykonać pomiar. Naciśnij przycisk (10) i przytrzymaj przez 3 sekundy, aby włączyć/wyłączyć brzęczyk. Naciśnij przycisk (7) na trzy sekundy, aby wyłączyć przyrząd.

#### Punkt odniesienia

Domyślnym punktem odniesienia jest dolny koniec urządzenia. Naciśnij przycisk (10) i przytrzymaj przez 3 sekundy, aby zmienić punkt odniesienia z dołu na górę urządzenia (rys. A).

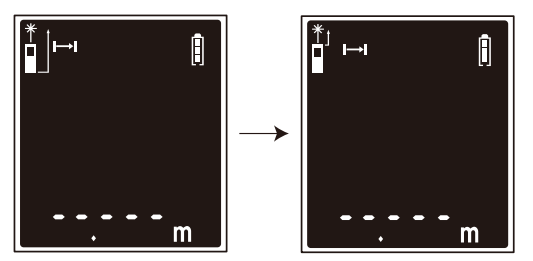

*Rysunek A*

#### Jednostki miar

Naciśnij przycisk (5) i przytrzymaj przez 3 sekundy, aby zmienić jednostkę miary.

#### Dostępne jednostki miar

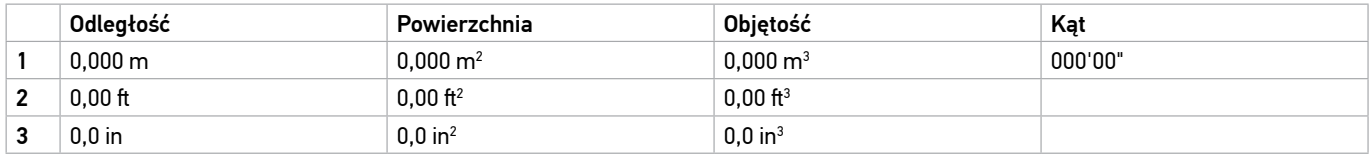

#### Wybór trybu

Naciskaj przycisk (8), aby kolejno zmieniać tryby pomiaru.

Kolejność ustawień: Tryb pojedynczego pomiaru odległości > Tryb pomiaru powierzchni > Tryb pomiaru objętości > Obliczenia z 2 dodatkowymi pomiarami (twierdzenie Pitagorasa) > Obliczenia z pomiarem kąta (twierdzenie Pitagorasa) > Obliczenia z pomiarem kąta i 2 dodatkowymi pomiarami (twierdzenie Pitagorasa) > Obliczenia z 3 dodatkowymi pomiarami (twierdzenie Pitagorasa), metoda 1 — sumowanie przyprostokątnych > Obliczenia z 3 dodatkowymi pomiarami (twierdzenie Pitagorasa), metoda 2 — odejmowanie przyprostokątnych > Rejestry historyczne.

#### Informacje na wyświetlaczu

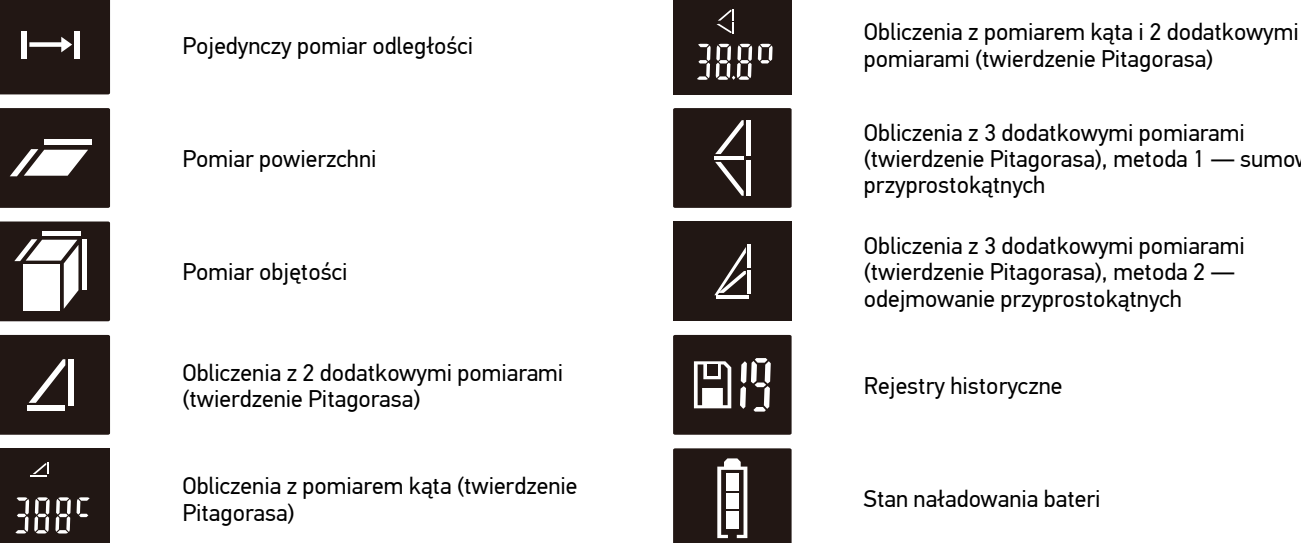

pomiarami (twierdzenie Pitagorasa)

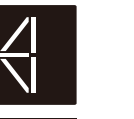

Obliczenia z 3 dodatkowymi pomiarami (twierdzenie Pitagorasa), metoda 1 — sumowanie przyprostokątnych

Obliczenia z 3 dodatkowymi pomiarami (twierdzenie Pitagorasa), metoda 2 odejmowanie przyprostokątnych

Stan naładowania bateri

# Pojedynczy pomiar odległości

W trybie pojedynczego pomiaru odległości skieruj wiązkę lasera na wybrany obiekt i naciśnij przycisk (4). Wartość zostanie wyświetlona na ekranie. Kąt zostanie obliczony i wyświetlony na ekranie w tym samym czasie.

# Pomiar ciągły

W trybie pojedynczego pomiaru odległości naciśnij przycisk (4) i przytrzymaj przez 3 sekundy. Urządzenie będzie dokonywało pomiarów jeden po drugim. Na ekranie zostaną wyświetlone wartości MAX, MIN oraz ostatnie zmierzone wartości (rys. B). Kąt zostanie obliczony i wyświetlony na ekranie w tym samym czasie.

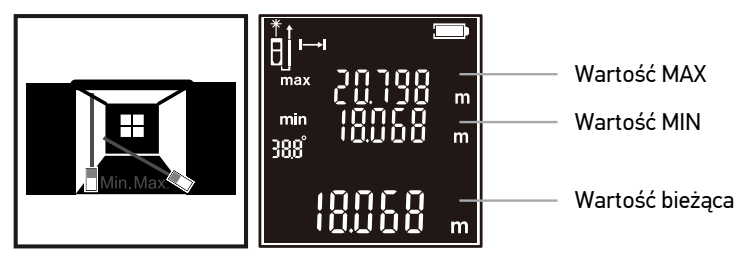

*Rysunek B*

## Pomiar powierzchni

Wybierz tryb pomiaru powierzchni. Wyceluj wiązkę lasera na obiekt i naciśnij przycisk (4), aby zmierzyć 2 krawędzie obiektu. Powierzchnia zostanie obliczona automatycznie (rys. C).

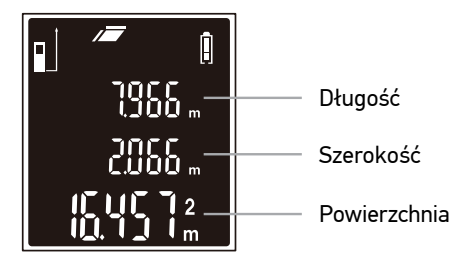

*Rysunek C*

## Pomiar objętości

Wybierz tryb pomiaru objętości. Wyceluj laser na obiekt i naciśnij przycisk (4), aby zmierzyć długość, szerokość i wysokość trójwymiarowego obiektu. Objętość zostanie obliczona automatycznie (rys. D).

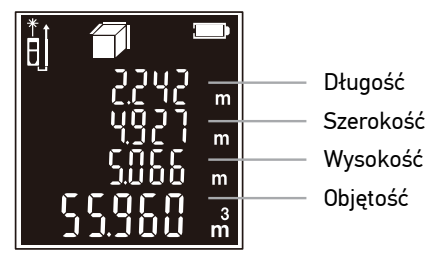

*Rysunek D*

## Obliczenia z 2 dodatkowymi pomiarami (twierdzenie Pitagorasa)

Wybierz tryb obliczeń z 2 dodatkowymi pomiarami (twierdzenie Pitagorasa). Wyceluj laser na obiekt i naciśnij przycisk (4), aby zmierzyć linie А i В (rys. E). Linia C zostanie obliczona automatycznie.

#### Obliczenia z pomiarem kąta (twierdzenie Pitagorasa)

Wybierz tryb Obliczenia z pomiarem kata (twierdzenie Pitagorasa). Wyceluj laser na obiekt i naciśnij przycisk (4), aby zmierzyć linie A (rys. E). Linia B i C zostanie obliczona automatycznie. Kąt zostanie obliczony i wyświetlony na ekranie w tym samym czasie.

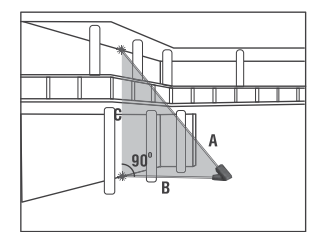

*Rysunek E*

#### Obliczenia z pomiarem kąta i 2 dodatkowymi pomiarami (twierdzenie Pitagorasa)

Wybierz tryb Obliczenia z pomiarem kąta i 2 dodatkowymi pomiarami (twierdzenie Pitagorasa). Wyceluj laser na obiekt i naciśnij przycisk (4) aby zmierzyć linie А i C jedna po drugiej (rys. F). Linia D zostanie obliczona automatycznie. Kąt zostanie obliczony i wyświetlony na ekranie w tym samym czasie.

#### Obliczenia z 3 dodatkowymi pomiarami (twierdzenie Pitagorasa), metoda 1 — sumowanie przyprostokątnych

Wybierz Obliczenia z 3 dodatkowymi pomiarami (twierdzenie Pitagorasa), metoda 1 — sumowanie przyprostokątnych. Wyceluj laser na obiekt i naciśnij przycisk (4), aby zmierzyć odległość D, wykonując 3 dodatkowe pomiary. Dokonaj pomiarów kolejno linii А, В i С (rys. F). Długość linii D pojawi się w wierszu głównym na wyświetlaczu.

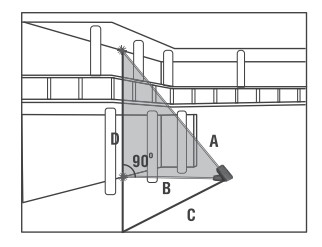

*Rysunek F*

#### Obliczenia z 3 dodatkowymi pomiarami (twierdzenie Pitagorasa), metoda 2 — odejmowanie przyprostokątnych

Wybierz tryb Obliczenia z 3 dodatkowymi pomiarami (twierdzenie Pitagorasa), metoda 2 — odejmowanie przyprostokątnych. Wyceluj laser na obiekt i naciśnij przycisk (4), aby zmierzyć odległość D, wykonując 3 dodatkowe pomiary. Dokonaj pomiarów kolejno linii А, В i С (rys. G). Długość linii D pojawi się w wierszu głównym na wyświetlaczu.

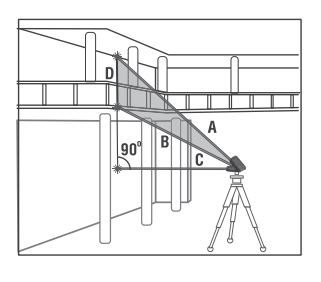

*Rysunek G*

#### Dodawanie i odejmowanie

Wyceluj laser na obiekt i naciśnij przycisk (4). Naciśnij przycisk (9), a następnie ponownie naciśnij przycisk (4), aby dodać kolejną wartość. Suma zostanie obliczona automatycznie. Aby przeprowadzić odejmowanie, należy nacisnąć przycisk minus (6).

Uwaga! Funkcje dodawania i odejmowania są dostępne w trybach pojedynczego pomiaru, pomiaru powierzchni i pomiaru objętości.

#### Rejestry historyczne

Naciskaj przyciski (9)/(6), aby wyświetlić zarejestrowane wartości. Naciśnij przycisk (7), aby usunąć kolejno zarejestrowane wartości.

## Dane techniczne

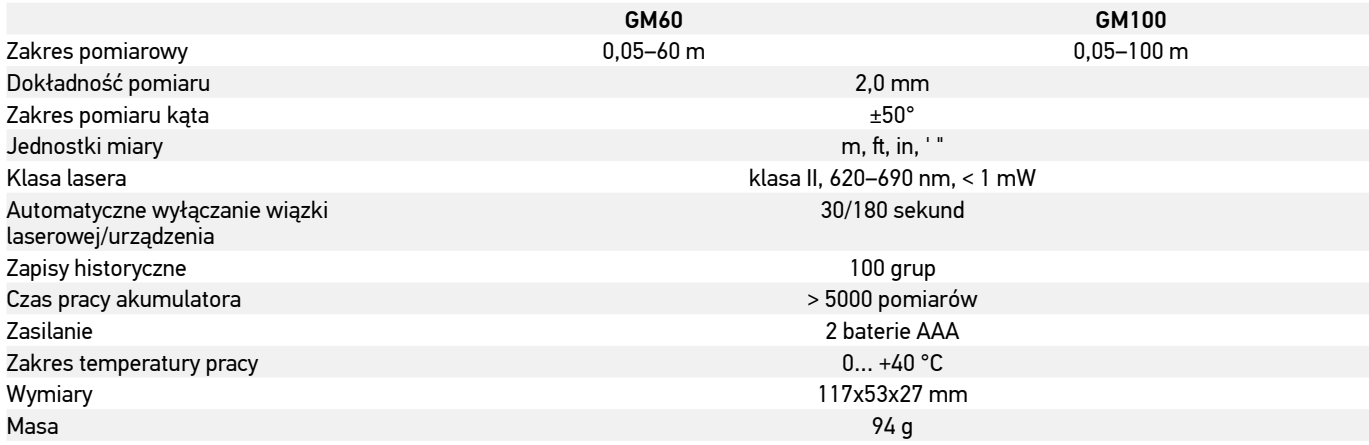

Producent zastrzega sobie prawo wprowadzenia zmian w ofercie produktów i specyfikacjach bez uprzedniego powiadomienia.

# Konserwacja i pielęgnacja

Przed użyciem tego produktu należy dokładnie zapoznać się z instrukcją bezpieczeństwa i instrukcją obsługi. W przeciwnym razie może to spowodować narażenie na niebezpieczne promieniowanie laserowe i porażenie prądem. Przechowywać poza zasięgiem dzieci. Jest to produkt laserowy klasy II. Nigdy NIE należy patrzeć bezpośrednio w wiązkę laserową gołym okiem ani przez urządzenie optyczne i nigdy nie należy kierować jej w stronę innych osób. Nie należy usuwać żadnych etykiet bezpieczeństwa. Nie należy kierować urządzenia bezpośrednio na słońce. Nie podejmuj prób samodzielnego demontażu urządzenia. W celu wszelkich napraw i czyszczenia skontaktuj się z punktem serwisowym. Chroń przyrząd przed upadkami z wysokości i działaniem nadmiernej siły mechanicznej. Nie używać produktu w środowisku zagrożonym wybuchem ani w pobliżu materiałów łatwopalnych. Przyrząd powinien być przechowywany w suchym, chłodnym miejscu. Należy używać wyłącznie akcesoriów i części zamiennych zgodnych ze specykacjami technicznymi tego urządzenia. Nie wolno używać uszkodzonego urządzenia ani urządzenia z uszkodzonymi elementami elektrycznymi! W razie połknięcia jakiejkolwiek części lub baterii należy natychmiast skontaktować się z lekarzem.

## Instrukcje dotyczące bezpiecznego obchodzenia się z bateriami

Należy używać baterii odpowiedniego typu i w odpowiednim rozmiarze. Należy wymieniać wszystkie baterie jednocześnie; nie należy łączyć starych i nowych baterii ani baterii różnych typów. Przed włożeniem baterii należy wyczyścić styki baterii i urządzenia. Podczas wkładania baterii należy zwracać uwagę na ich bieguny (znaki + i –). Jeśli sprzęt nie będzie używany przez dłuższy czas, należy wyjąć baterie. Zużyte baterie należy natychmiast wyjąć. Nie doprowadzać do zwarcia baterii, ponieważ wiąże się to z ryzykiem powstania wysokich temperatur, wycieku lub wybuchu. Nie ogrzewać baterii w celu przedłużenia czasu ich działania. Nie demontuj baterii. Należy pamiętać o wyłączeniu urządzenia po zakończeniu użytkowania. Baterie przechowywać w miejscu niedostępnym dla dzieci, aby uniknąć ryzyka połknięcia, uduszenia lub zatrucia. Zużyte baterie należy utylizować zgodnie z obowiązującymi lokalnie przepisami.

## Gwarancja międzynarodowa Levenhuk

Wszystkie teleskopy, mikroskopy, lornetki i inne przyrządy optyczne Levenhuk, za wyjątkiem akcesoriów, posiadają dożywotnią gwarancję obejmującą wady materiałowe i wykonawcze. Dożywotnia gwarancja to gwarancja na cały okres użytkowania produktu. Wszystkie akcesoria Levenhuk są wolne od wad materiałowych i wykonawczych i pozostaną takie przez dwa lata od daty zakupu detalicznego. Firma Levenhuk naprawi lub wymieni produkty lub ich części, w przypadku których kontrola prowadzona przez Levenhuk wykaże obecność wad materiałowych lub wykonawczych. Warunkiem wywiązania się przez firmę Levenhuk z obowiązku naprawy lub wymiany produktu jest dostarczenie danego produktu firmie razem z dowodem zakupu uznawanym przez Levenhuk.

Więcej informacji na ten temat znajduje się na stronie: www.levenhuk.pl/gwarancja

W przypadku wątpliwości związanych z gwarancją lub korzystaniem z produktu, proszę skontaktować się z lokalnym przedstawicielem Levenhuk.

# **PT Medidor laser Ermenrich Reel GM60/GM100**

#### Introdução

Abra a tampa do compartimento das pilhas e coloque 2 pilhas AAA de acordo com as marcas de polaridade corretas. Feche a tampa.

#### Utilização

Prima (4) para ligar o dispositivo. O feixe laser liga-se automaticamente e desliga-se após 30 segundos. Para o desligar manualmente, pressione (7). Aponte o feixe laser para o alvo. Pressione (4) para efetuar uma medição. Pressione (10) durante 3 segundos para ligar/desligar o sinal sonoro. Prima (7) durante três segundos para desligar o dispositivo.

#### Ponto de referência

O ponto de reerência predenido é a extremidade inerior do dispositivo. Prima (10) durante 3 segundos para mudar o ponto de medição da parte inferior para a parte superior do dispositivo (Fig. A).

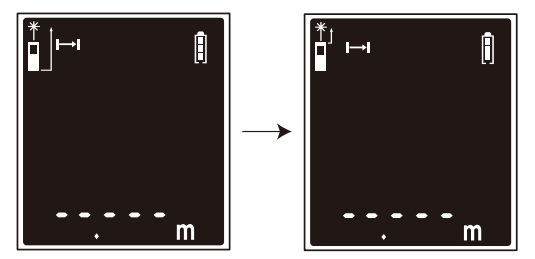

*Figura A*

#### Unidades de medida

Prima (5) durante 3 segundos para alterar a unidade de medida.

#### Opções de unidades de medida

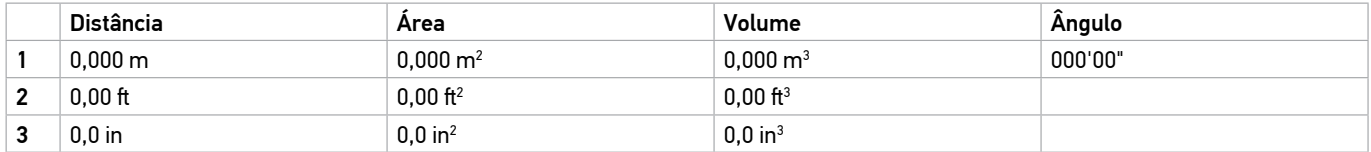

#### Seleção do modo

Prima (8) para alterar o modo de medição um a um.

A ordem de denição: Modo de medição de distância única > Modo de medição de área > Modo de medição de volume > Cálculos com 2 medições adicionais (Teorema de Pitágoras) > Cálculos com medição de ângulos (Teorema de Pitágoras) > Cálculos com medição de ângulos e 2 medições adicionais (Teorema de Pitágoras) > Cálculos com 3 medições adicionais (Teorema de Pitágoras), método 1 – soma dos lados > Cálculos com 3 medições adicionais (Teorema de Pitágoras), método 2 – subtração dos lados > Histórico de registos.